SWICA-WEB-PORTAL LOHNSUMMENDEKLARATION

# SWICA-WEB-PORTAL. BENUTZERHANDBUCH.

November 2022

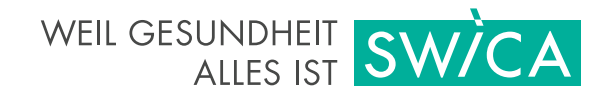

# SWICA-WEB-PORTAL. BENUTZERHANDBUCH.

Dieses kurze Benutzerhandbuch beschreibt die wichtigsten Funktionen des SWICA-Web-Portals für die Lohnsummendeklarationen. Das Dokument richtet sich an SWICA-Unternehmenskunden, welche die Web-Portal-Lohnsummendeklaration nutzen.

[swica.ch/de/unternehmen/services/online-services/lohnsummendeklaration](https://www.swica.ch/de/unternehmen/services/online-services/lohnsummendeklaration)

Folgende Browser können für die Lohnsummendeklaration genutzt werden:

- **›** Firefox v54.0 oder höher
- **›** Chrome v60.0 oder höher
- **›** Edge v14.0 oder höher
- **›** Safari v7.0 oder höher

# 1. REGISTRIERUNG

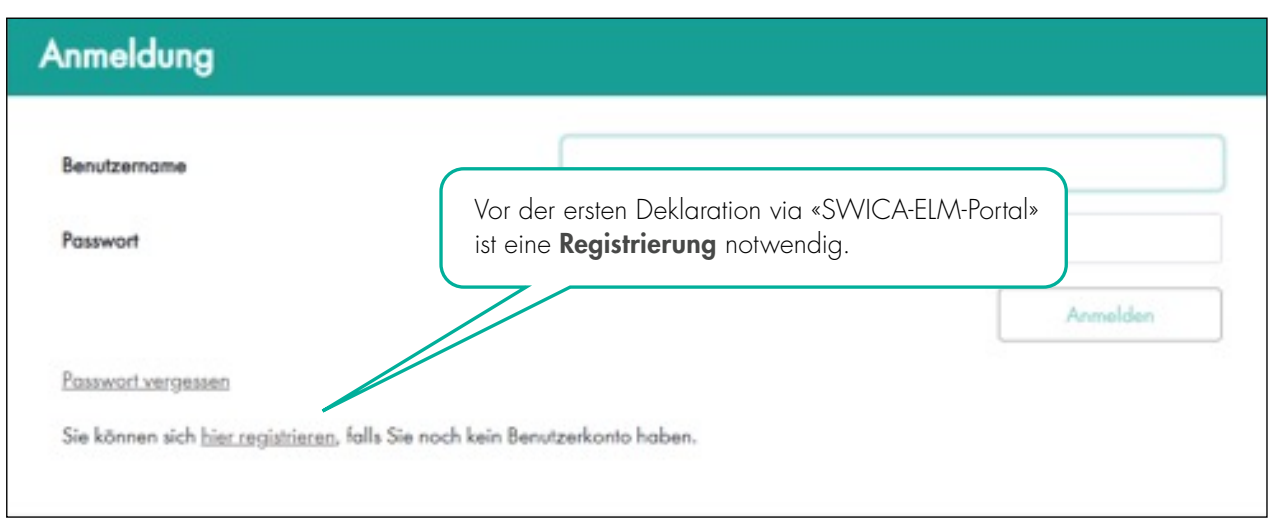

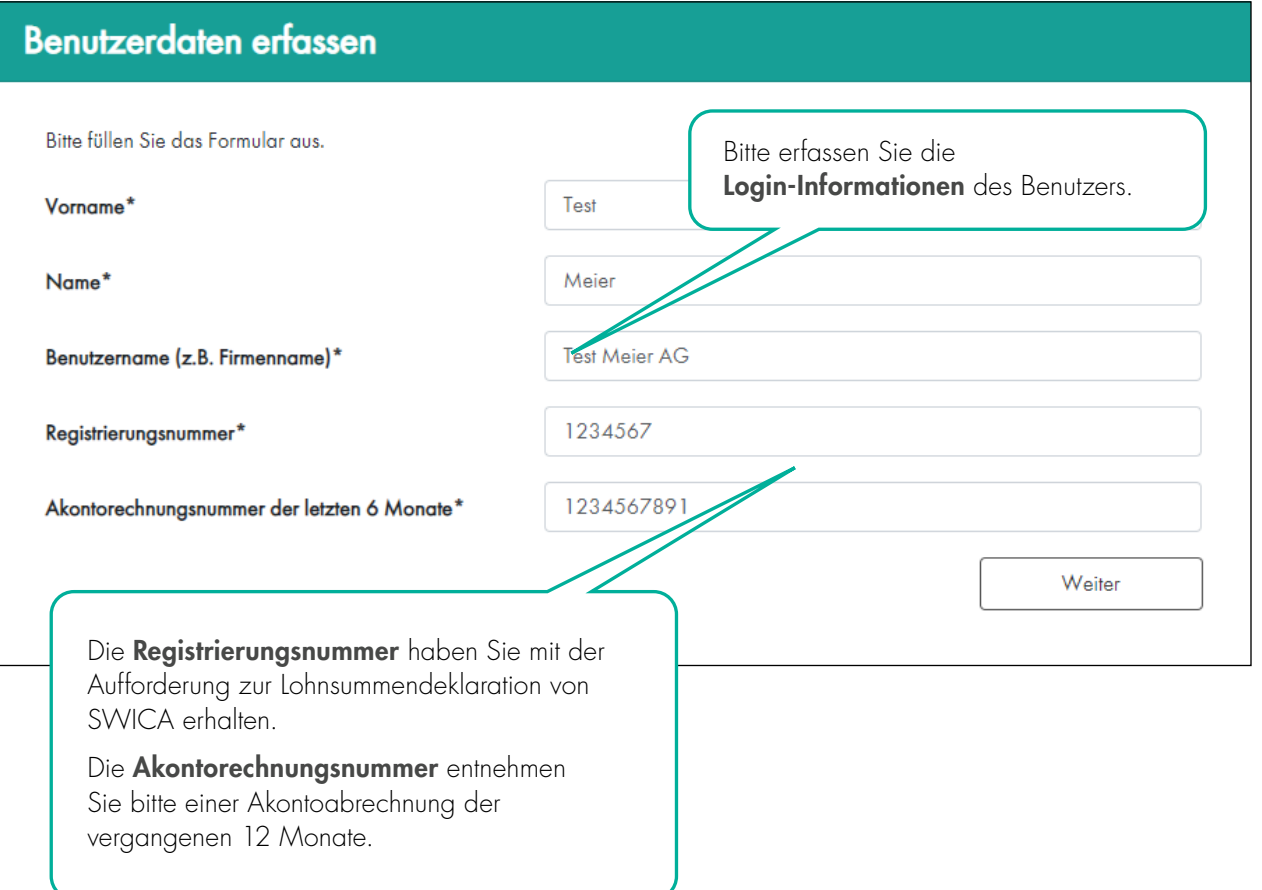

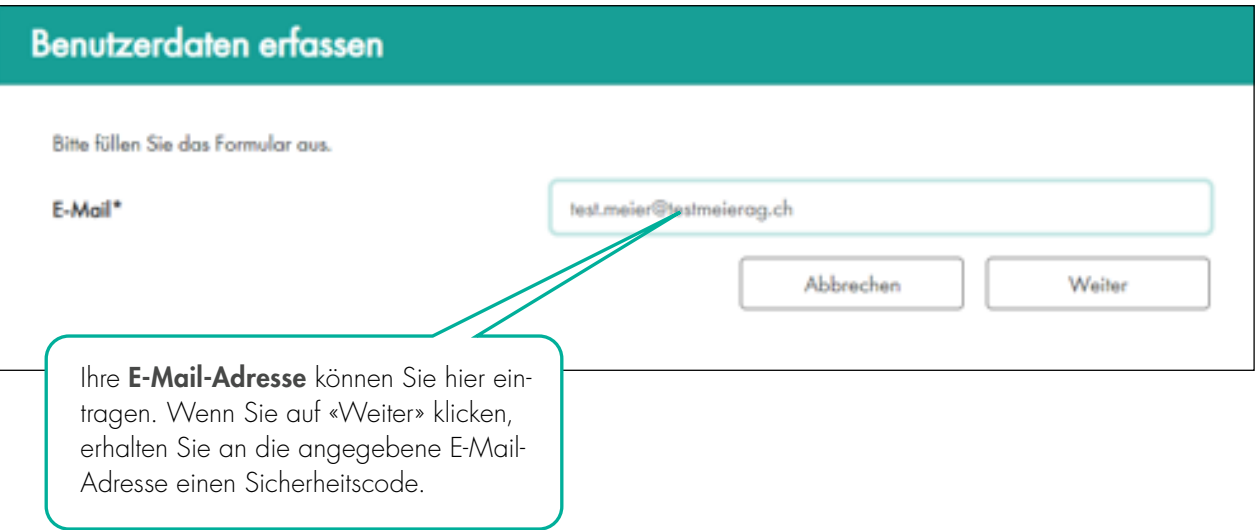

# Verifikation der E-Mail-Adresse

Ein Sicherheitscode wurde an Ihre E-Mail-Adresse gesendet. Bitte warten Sie die E-Mail ab und geben Sie den darin enthaltenen Code hier ein.

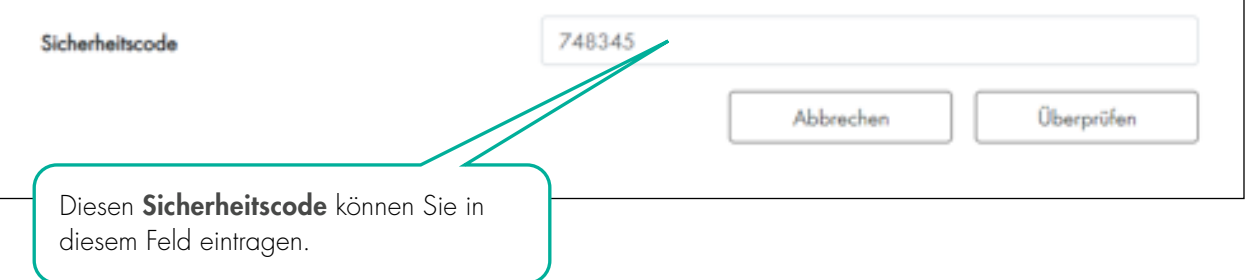

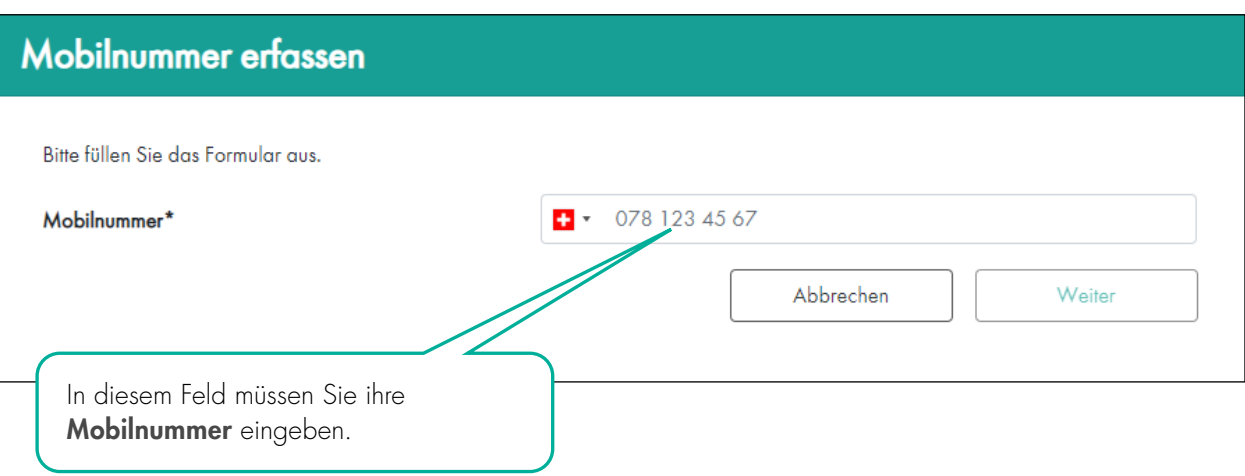

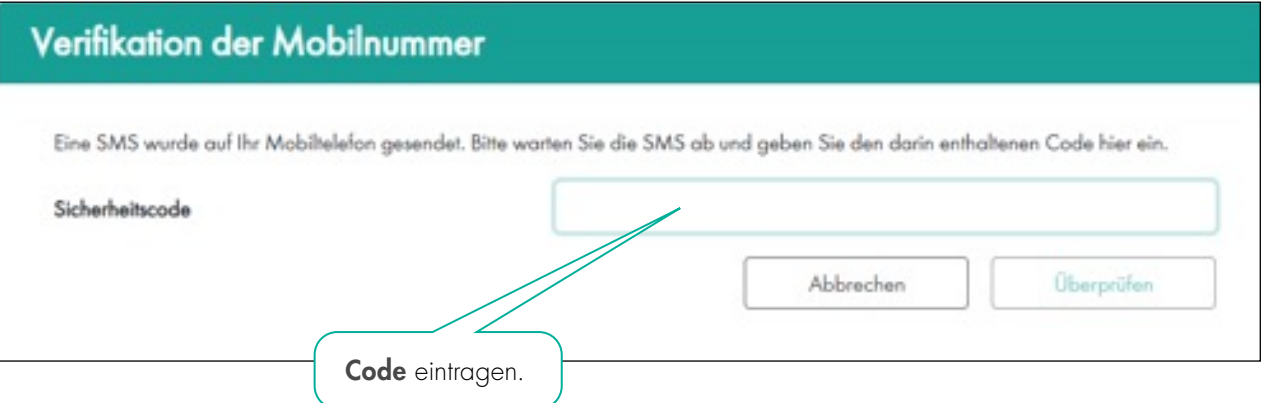

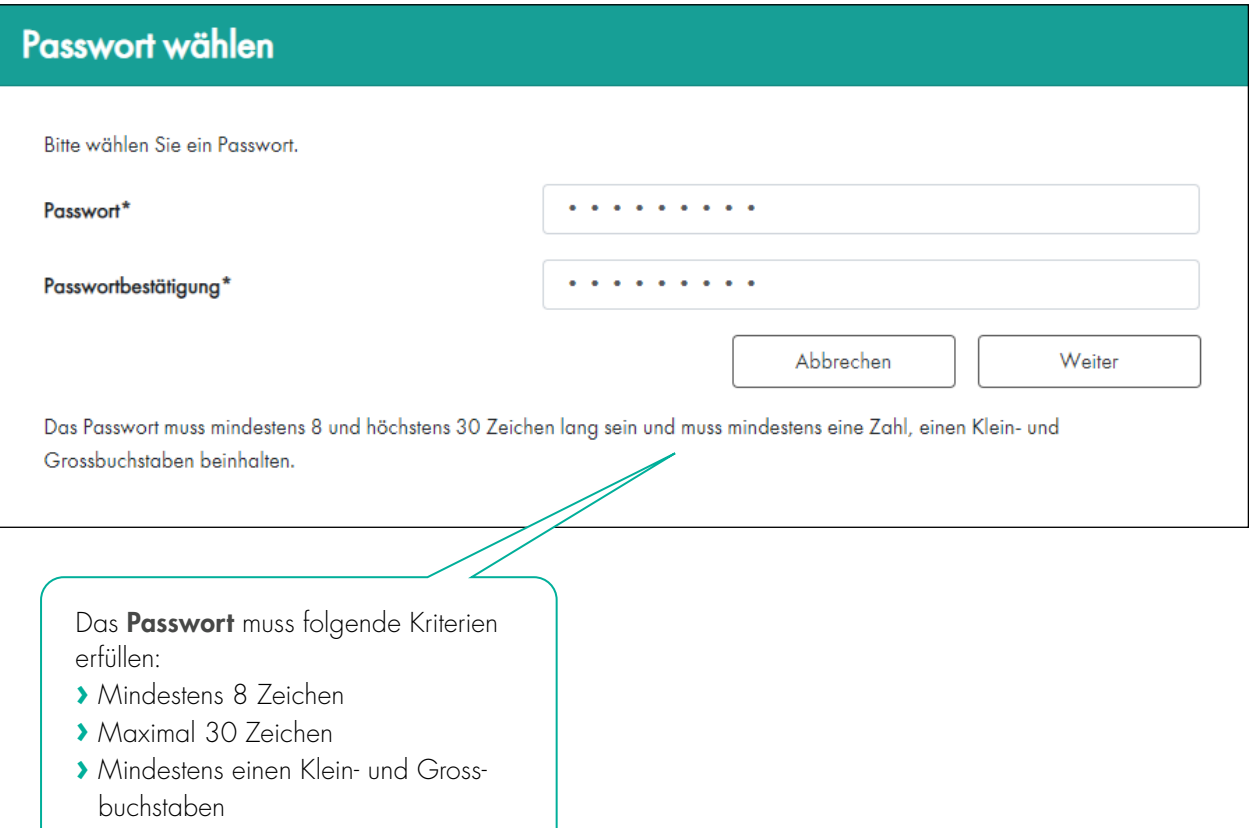

**›** Mindestens eine Zahl

## 2. LOGIN

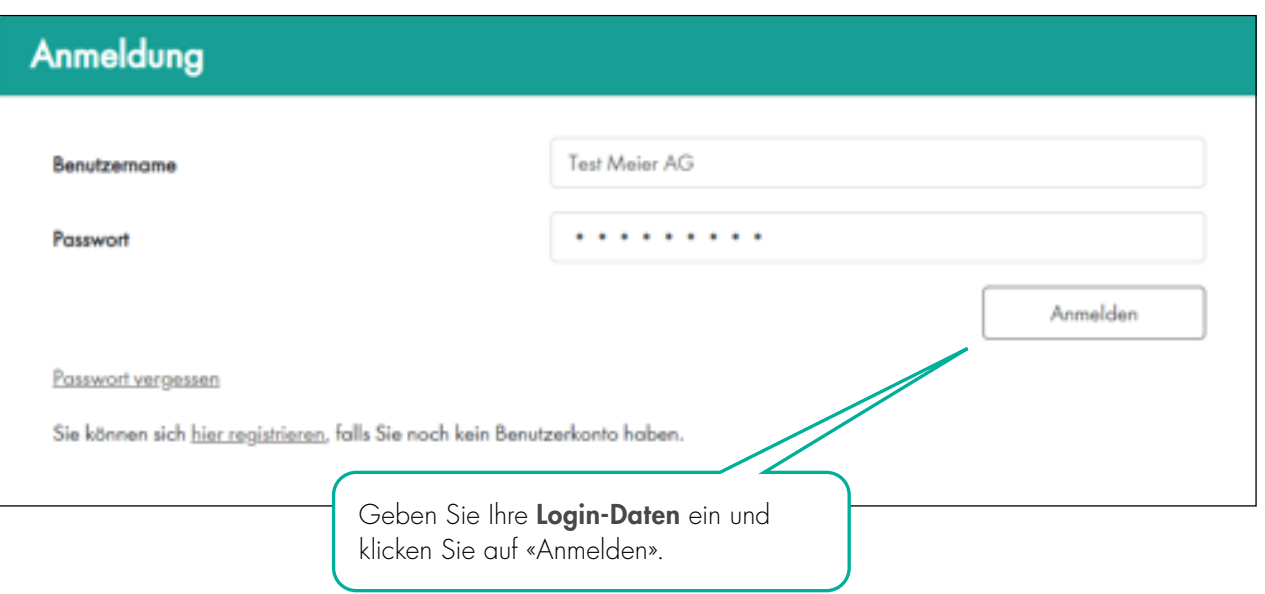

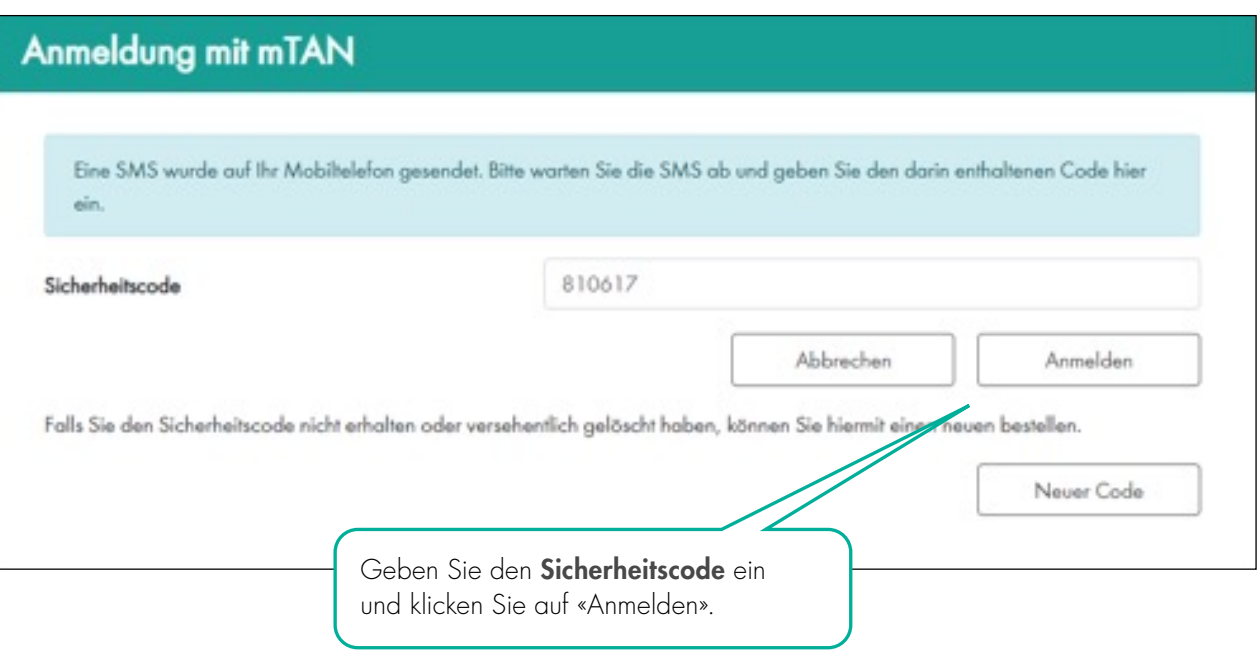

# 3. LOHNDATEN ERFASSEN UND ÜBERMITTELN

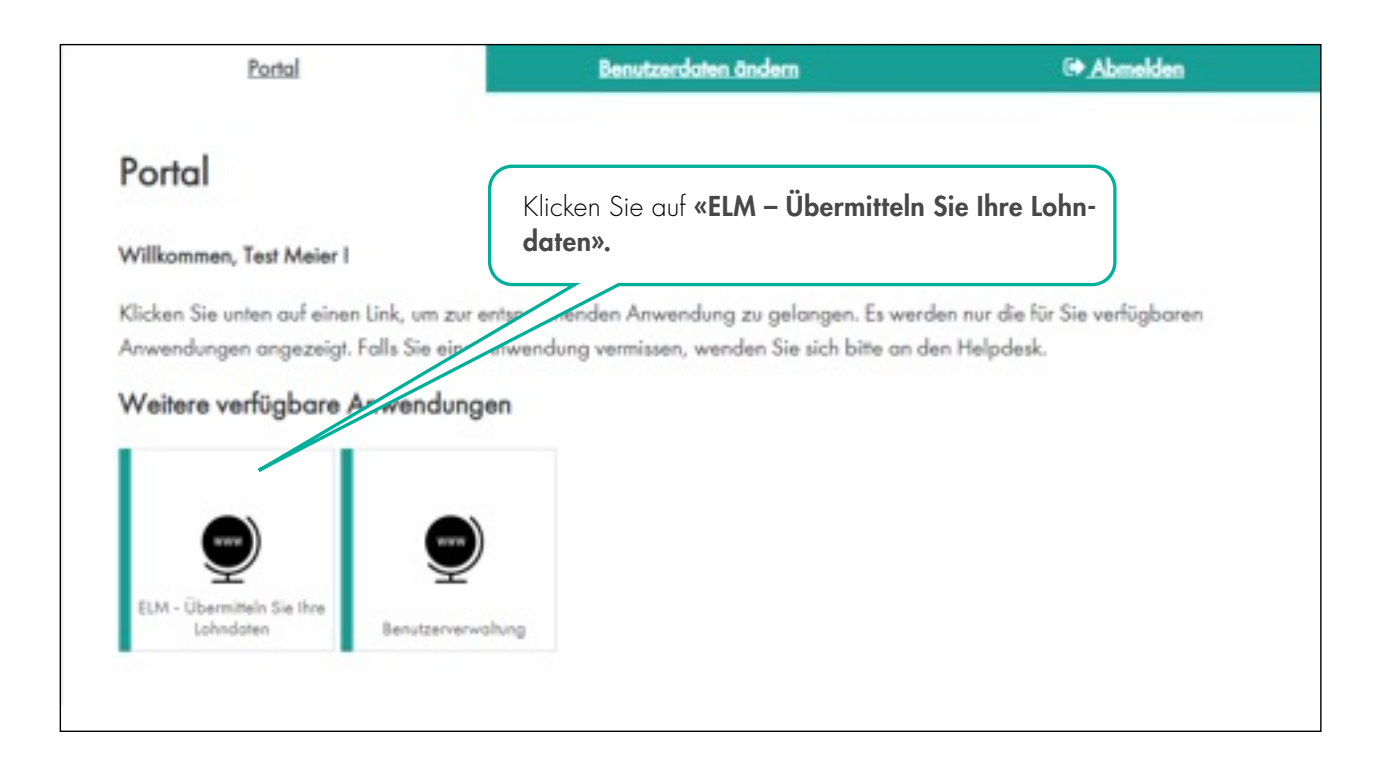

#### Angezeigt werden alle zugehörigen Versicherungsverträge.

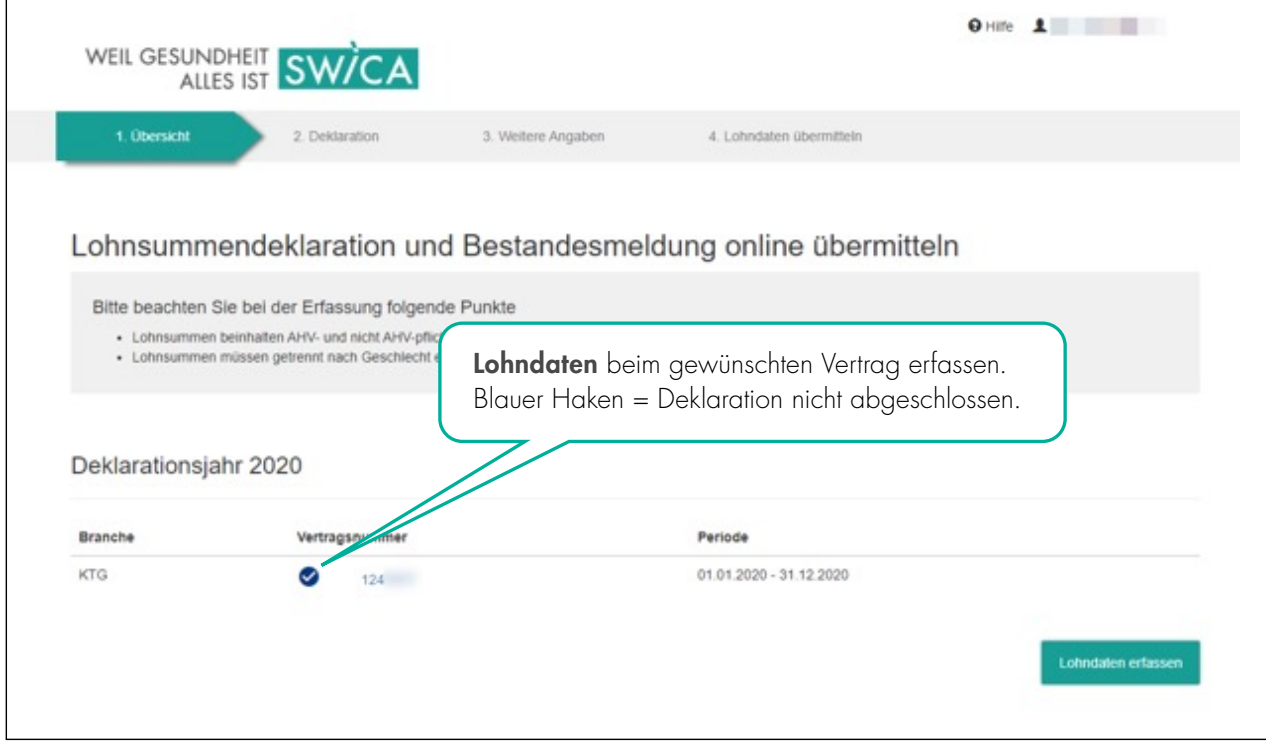

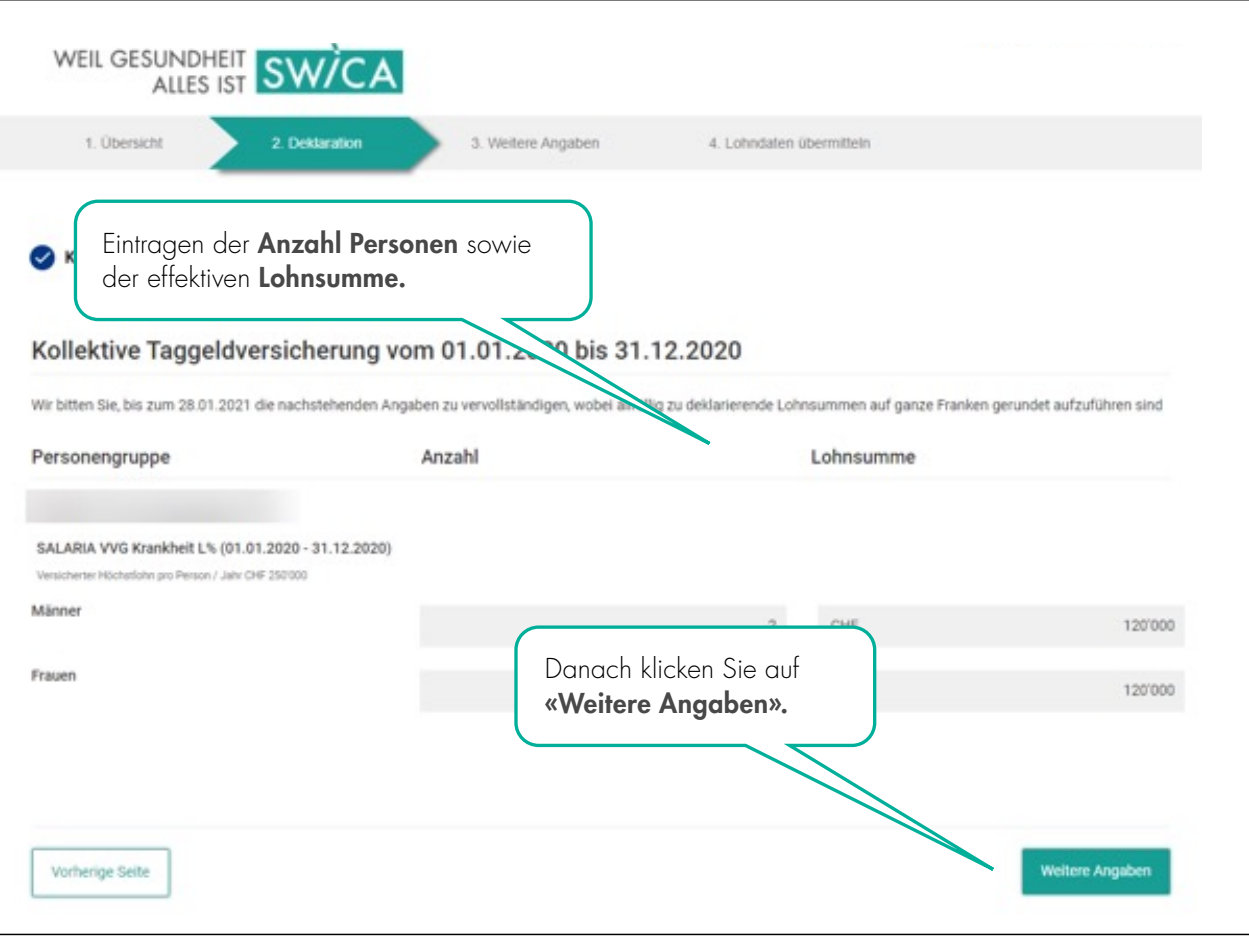

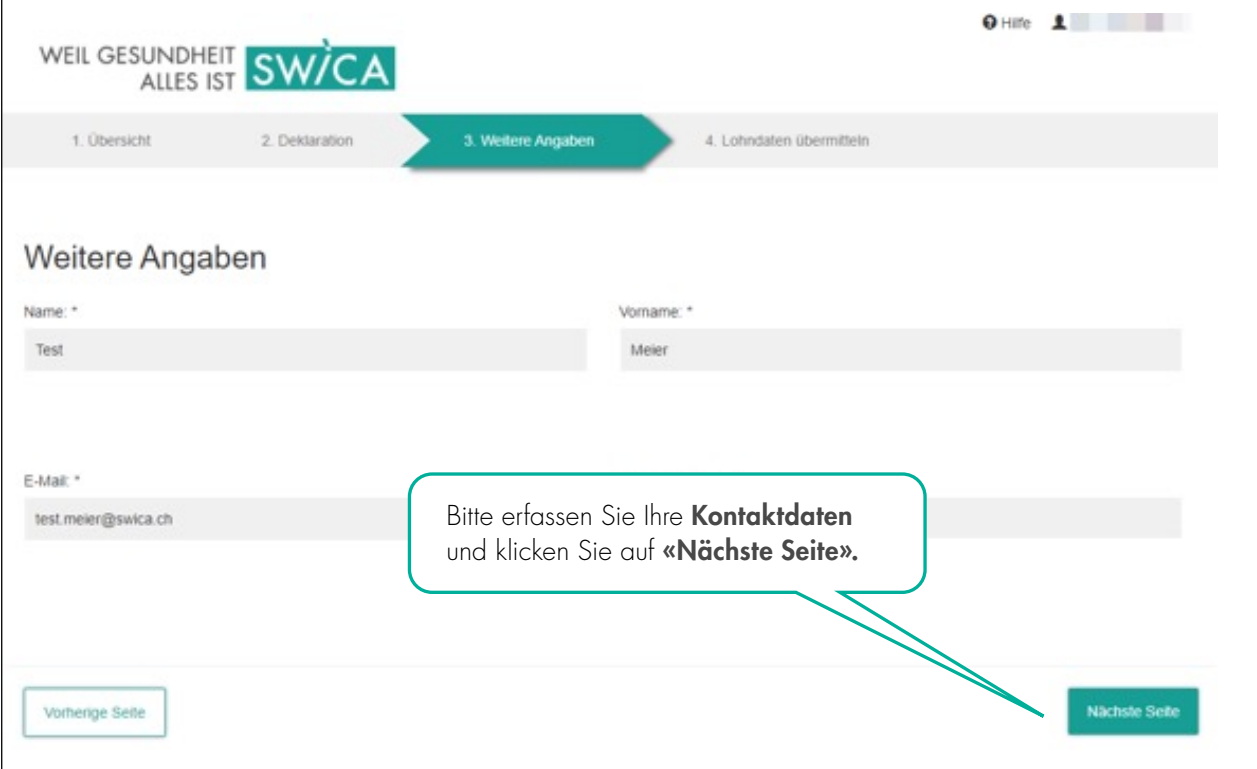

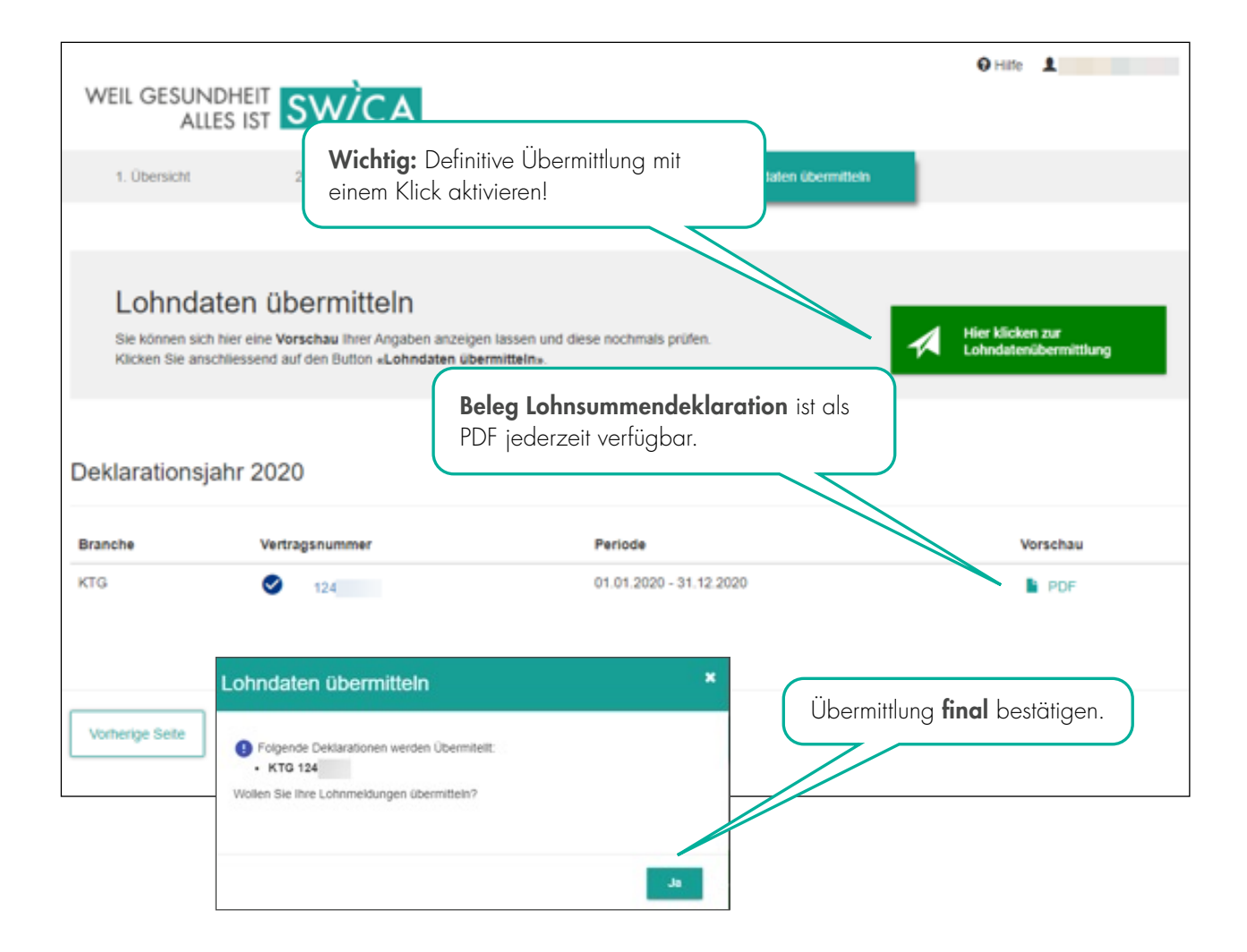

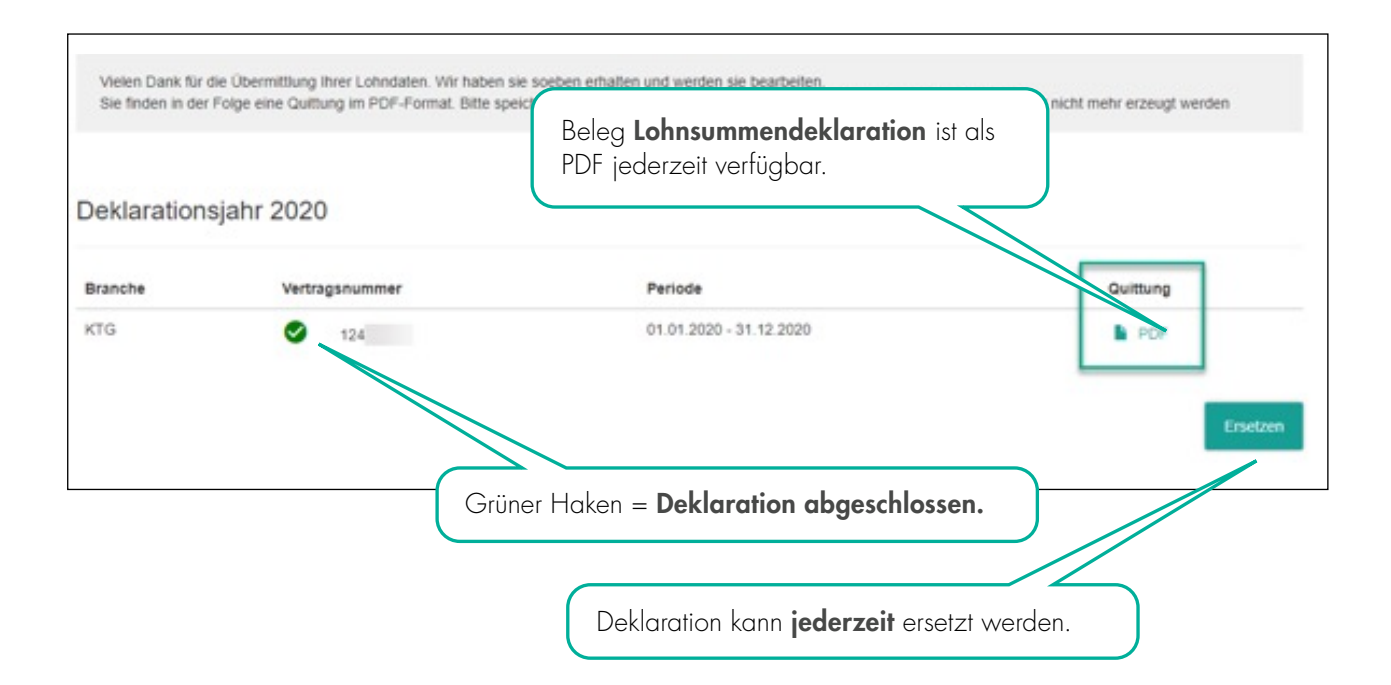

#### 3.1 MÖGLICHE WARN- ODER FEHLERMELDUNGEN

Falls das System mögliche Fehler feststellt, erhalten Sie eine Warn- oder Fehlermeldung.

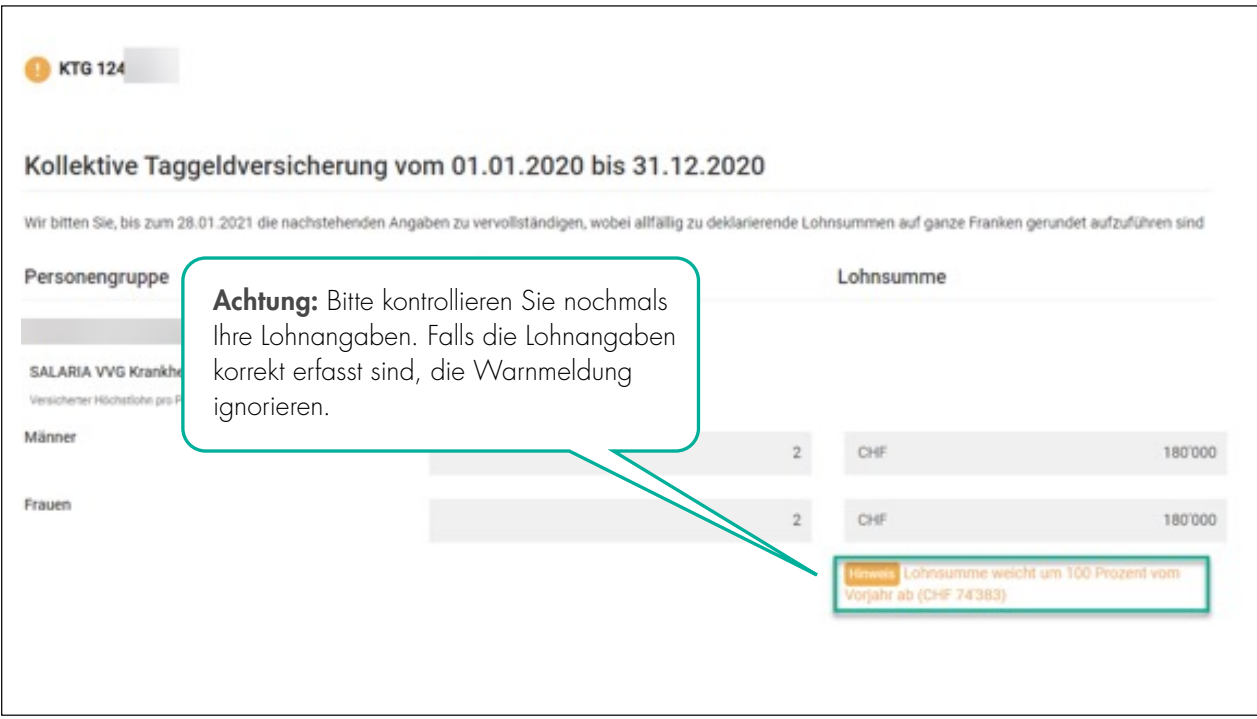

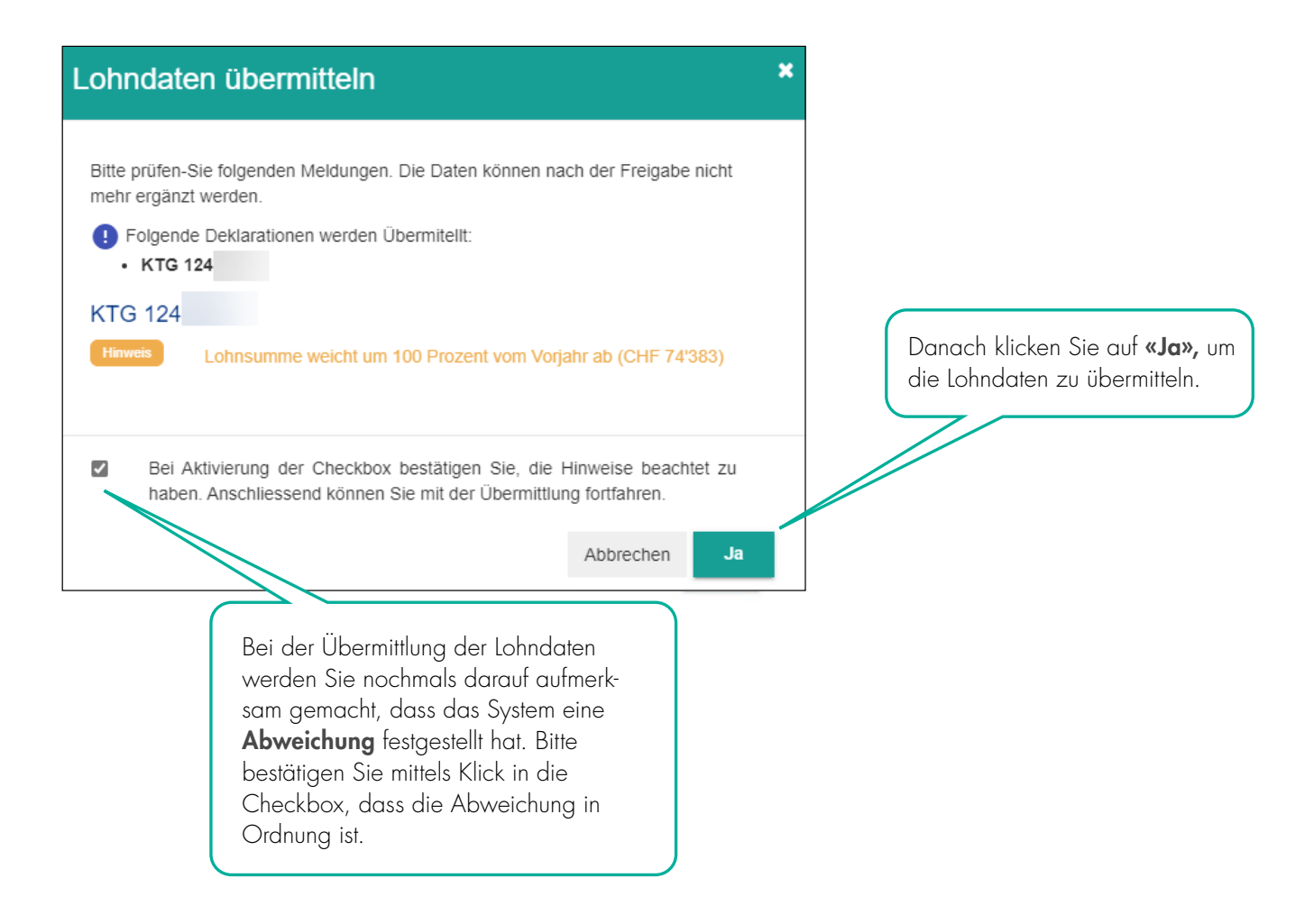

### 4. BENUTZERVERWALTUNG

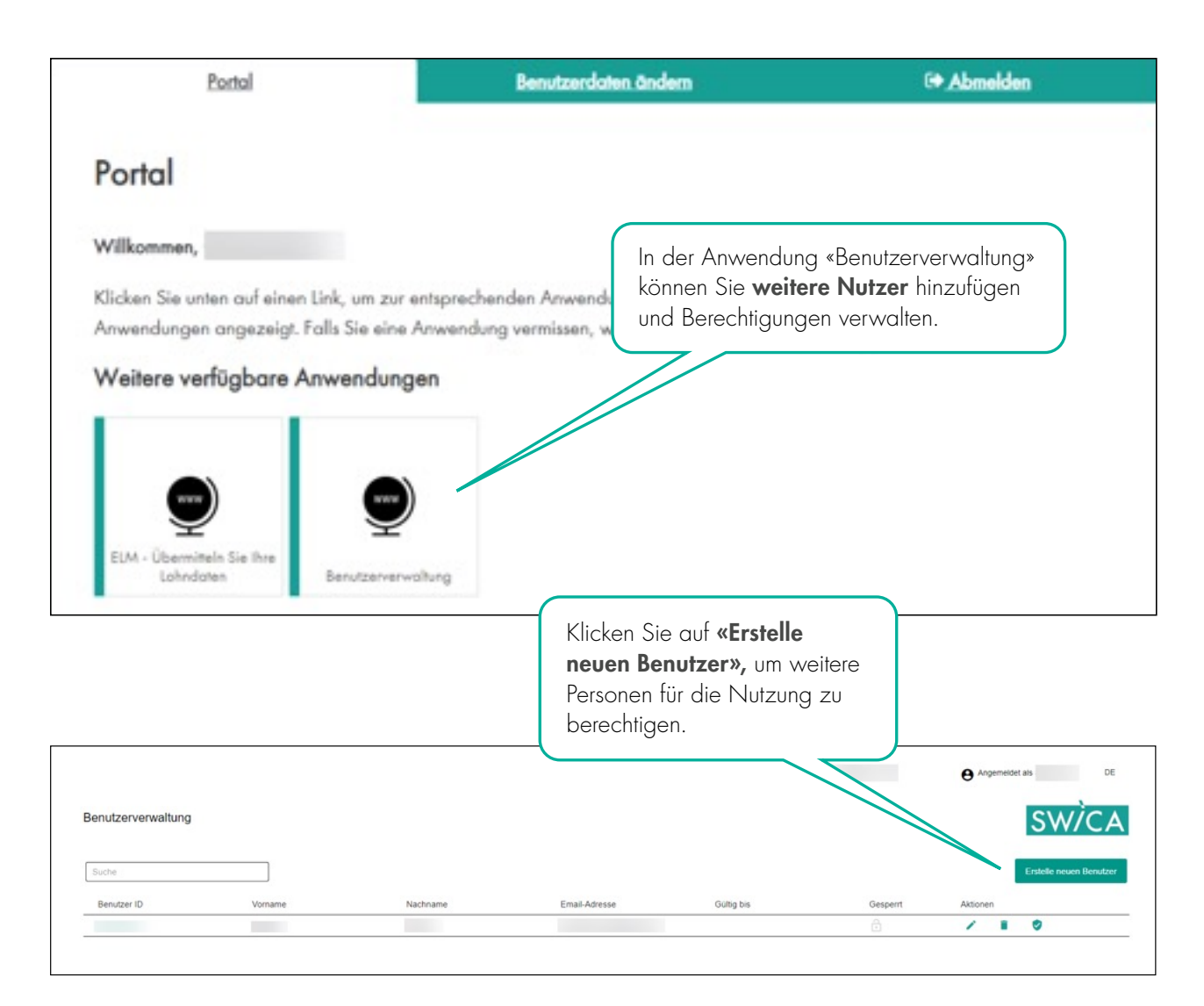

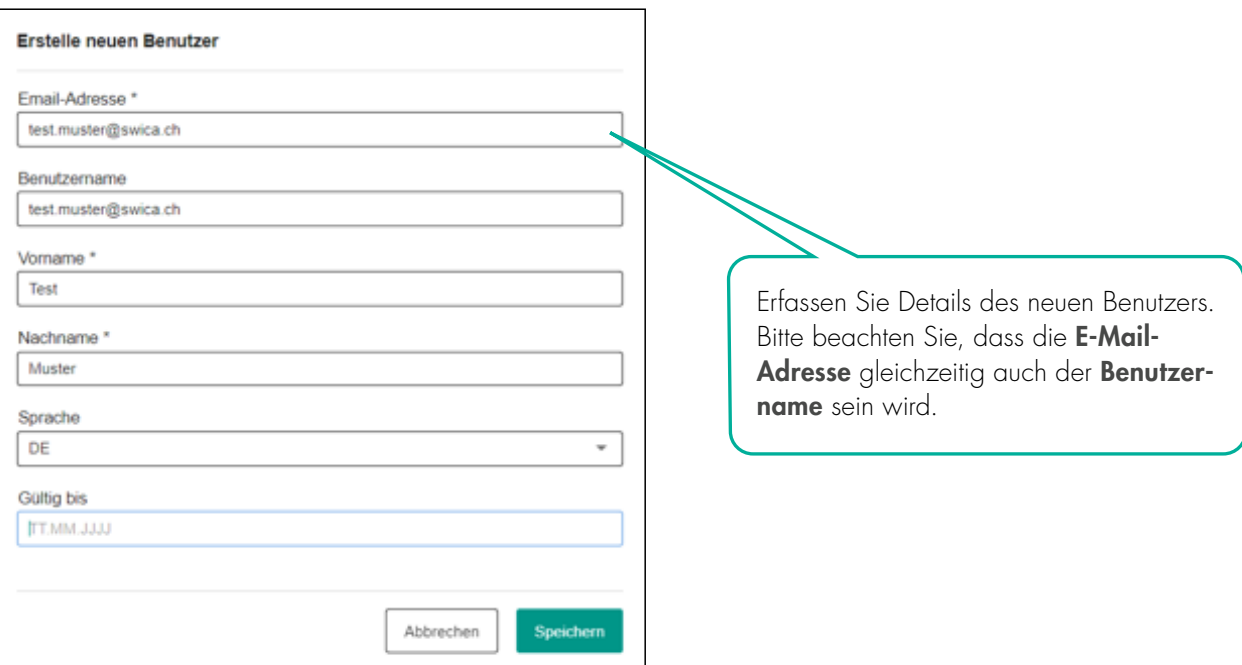

Der neue Benutzer erhält danach ein E-Mail mit dem Benutzernamen und einem initialen Passwort.

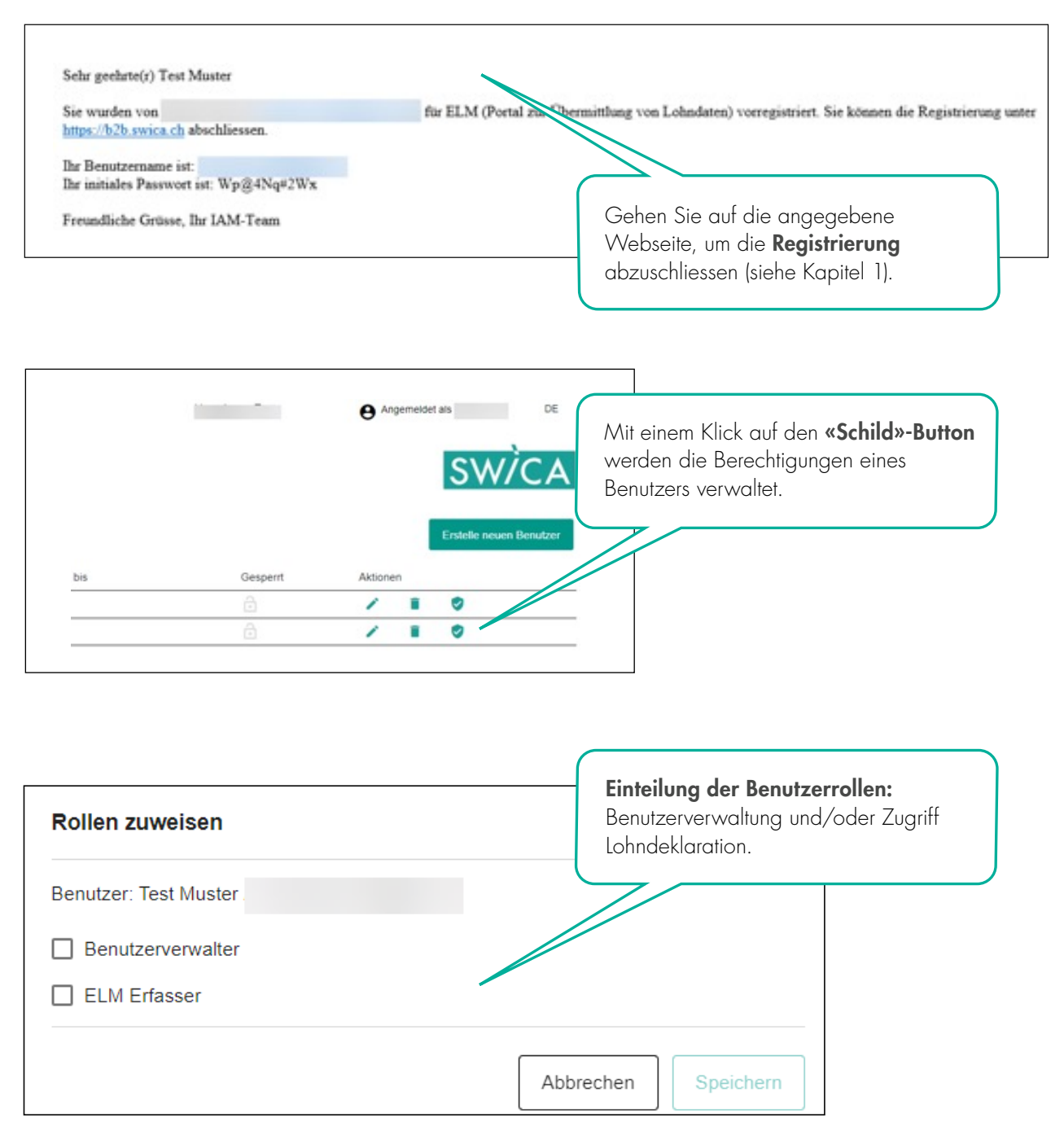

# 5. FRAGEN UND UNKLARHEITEN

Bei Fragen oder Unklarheiten helfen Ihnen unsere Mitarbeitenden der zuständigen Betreuungsstelle gerne weiter. Die entsprechenden Kontaktdaten Ihrer Betreuungsstelle finden Sie auf jedem Dokument von SWICA.

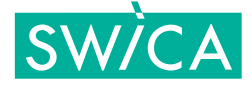